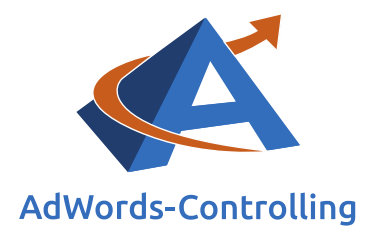

**» Basic-Analyse Optimierung mit dem 'Ads-Controlling Tool' ACT**

**2020/Februar ‒ E-Books**

© Prof. Dr. Tilo Hildebrandt – DTH Beratungs- und Beteiligungs GmbH

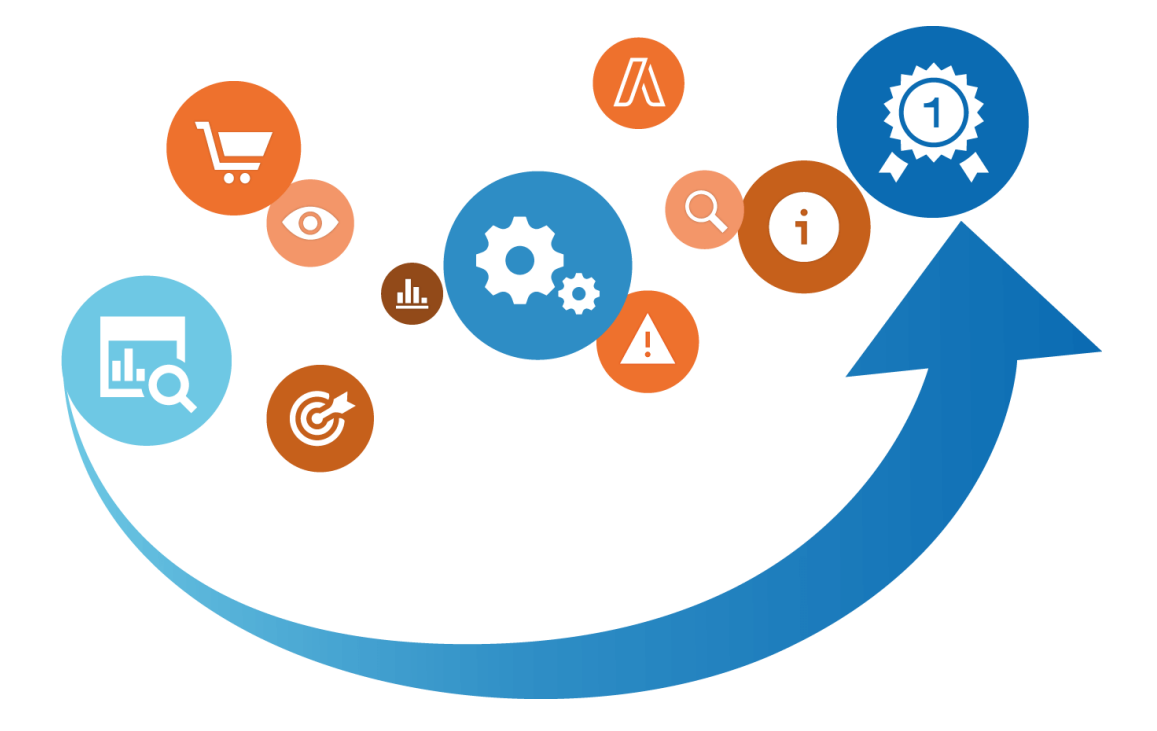

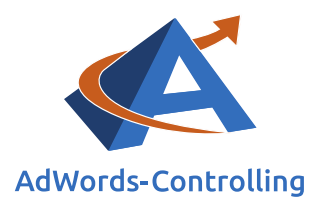

# **Übersicht**

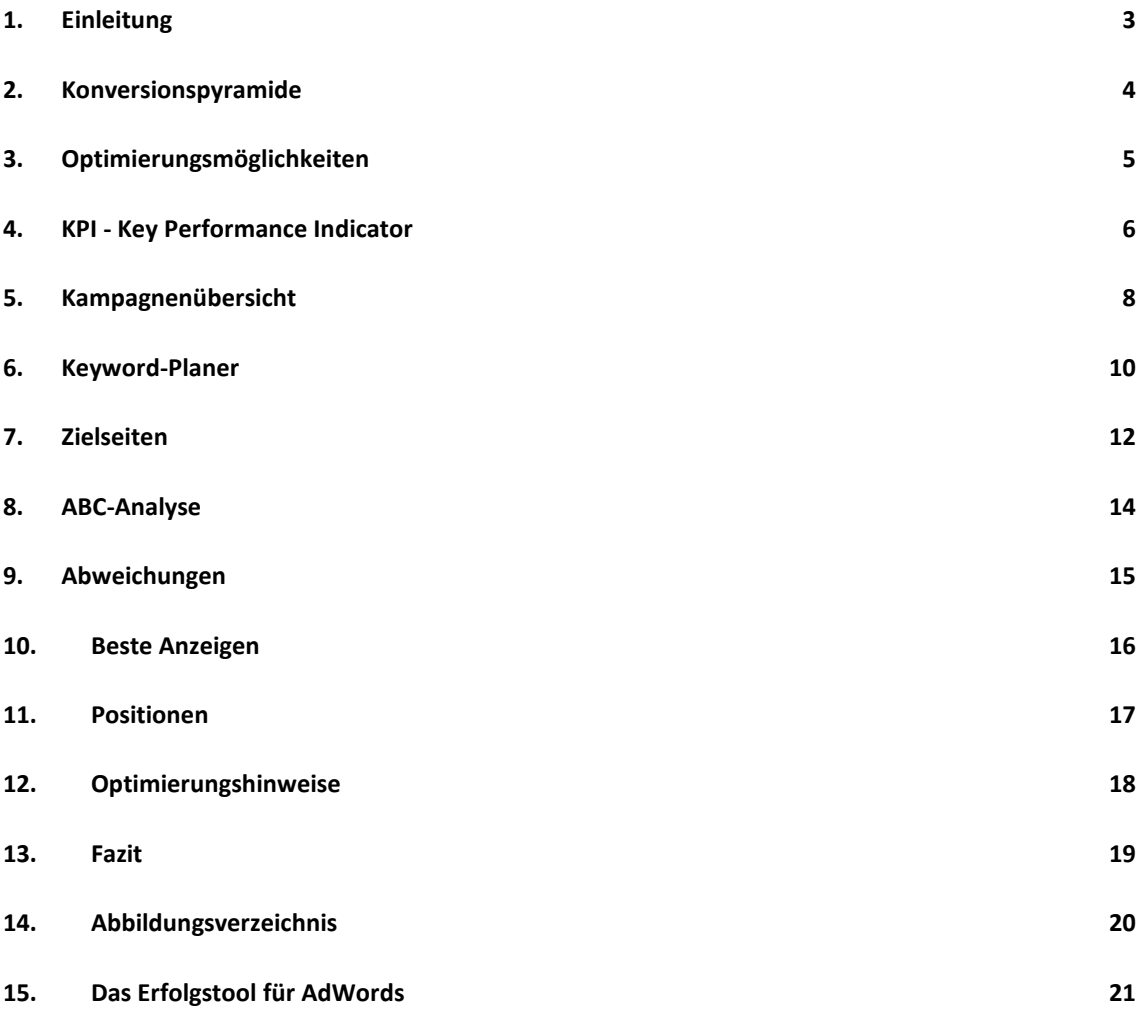

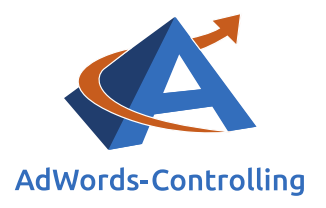

# <span id="page-2-0"></span>**1. Einleitung**

Das Ziel jeder Google Ads Optimierung ist die optimale Ausnutzung des eingesetzten Klickbudgets und damit die Reduzierung der **Konversionskosten**.

Wenn im Konto keine Konversionskosten erfasst werden, optimieren wir nach dem *CPC, der CTR, und anderen Größen wie Klicks und Impressionen. In dem Tool werden die Möglichkeiten der Optimierung in der Basic-Analyse angezeigt.*

Für Kunden die Umsätze mit ihrer Website erzielen, wollen wir den **Kostenanteil** am Umsatz minimieren.

Die Vorgehensweise bei der Optimierung gleicht einer Spirale, bei der wir immer wieder die gleichen Auswertungen anschauen und die Aktionsvariablen anpassen.

Die Basic-Analyse führt in die Thematik ein und gibt einen Überblick und erste Optimierungshinweise. Schwachstellen im Konto werden aufgedeckt und ihre Aufmerksamkeit wird geschult. Mit einfachen Aktionen reduzieren Sie die Kosten und erhöhen die **Erträge**.

Die trockenen Zahlen des Ads-Kontos werden visualisiert und wichtige Auswertungen für Ihren betriebswirtschaftlichen Erfolg stehen auf Knopfdruck zur Verfügung.

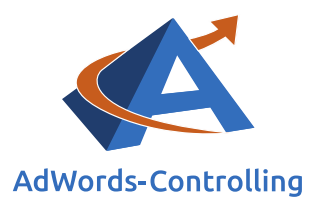

# <span id="page-3-0"></span>**2. Konversionspyramide**

Für einen ersten schnellen Überblick ist eine übersichtliche Darstellung der AdWords-Performance an der **Konversionspyramide** illustriert. Wie viele Impressionen der Anzeigen wurden ausgespielt und welchen Anteil haben sie am Potenzial? Wie viele Konversionen haben die Besucher (Klicks) getätigt, mit welchem Umsatz?

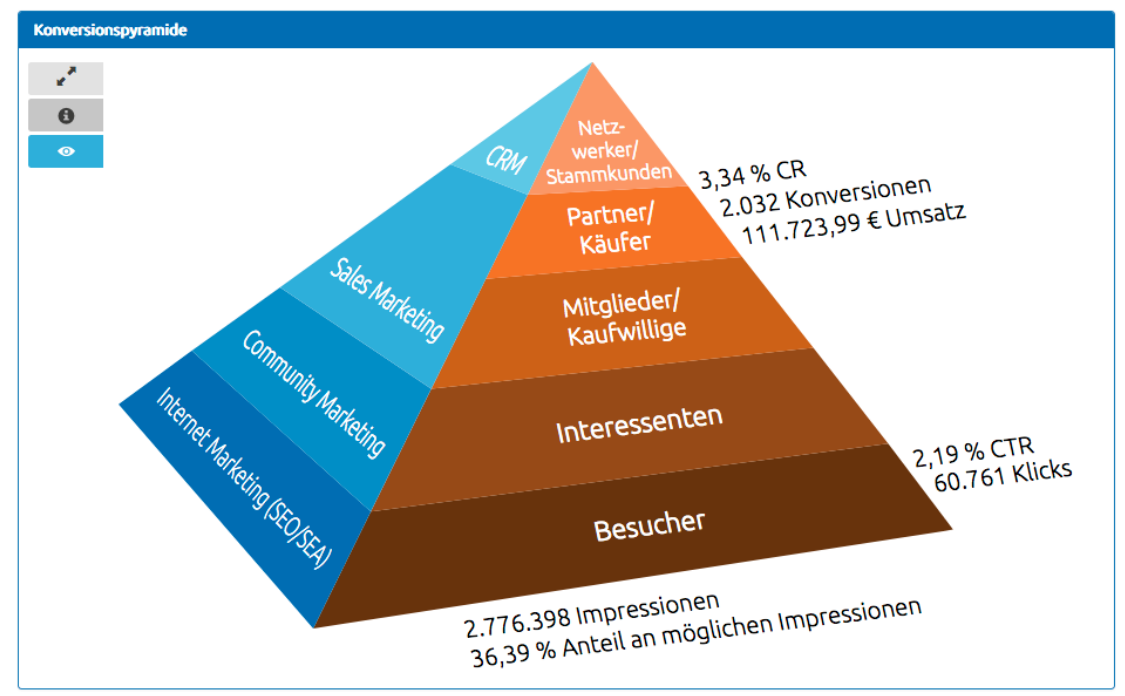

<span id="page-3-1"></span>Abbildung 1 Konversionspyramide

Die von AdWords angebotenen Statistiken sind variabel kombinierbar und erlauben hunderte verschiedene Berichte. Einfache Kennzahlen jedoch, wie der Kostenanteil an dem vermittelten Umsatz sind nicht zu bekommen. Der ROAS gibt den Rückfluss der Umsätze zu den Ausgaben an. "Welche Anzeigengruppen sollen wir pausieren, mit dem Ziel nur 8% Kosten vom Umsatz insgesamt auszugeben." Diese einfache Frage ist mit den AdWords-Statistiken nicht zu beantworten.

Die Konversionspyramide gibt eine Strukturierung vor für die im übernächsten Absatz genauer beschriebenen Key Performance Indicator (KPI).

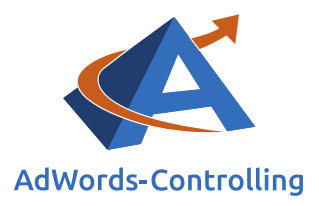

# <span id="page-4-0"></span>**3. Optimierungsmöglichkeiten**

ACT prüft die Erfassung der Basisdaten und stellt danach die Stadien dar, die überhaupt optimiert werden können. Optimierung braucht ein überprüfbares Ziel und Aktionsparameter. Nur wenn zum Beispiel die Zielgröße "Conversion" erfasst und zugeordnet wird, kann danach optimiert und die Zielgruppe besser angesteuert werden.

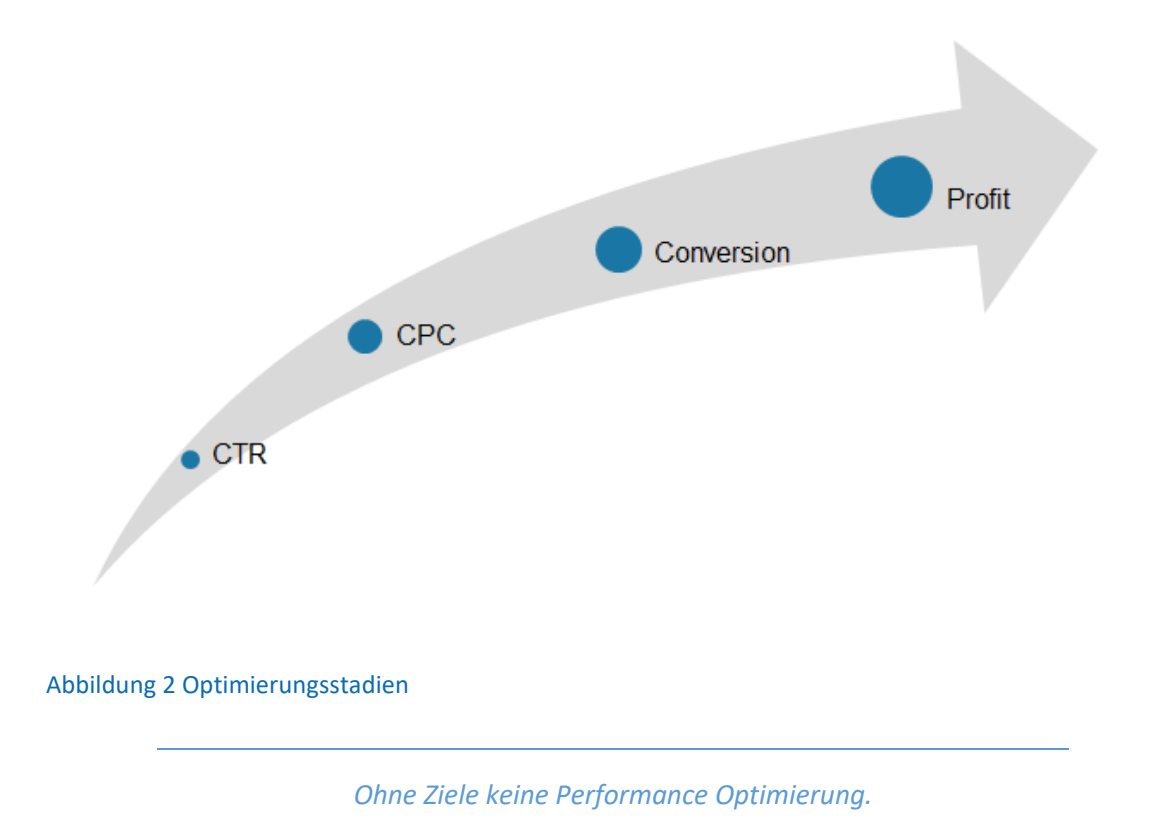

<span id="page-4-1"></span>Je nachdem, welche Daten getrackt werden stellen wir Klicks, Konversionen, Kosten und Erträge im Google Ads-Tool dar. Daraus entwickeln wir die Key Performance Indicator (KPI)

An erster Stelle steht die CTR (Click-Through-Rate). Dies sind die Klicks der Interessenten auf Ihre geschaltete Anzeige. Daraus resultieren die CPC's (Cost-per-Click). Das sind die Kosten, die für Sie bei jedem Klick auf Ihre Anzeigen anfallen. Hat der Interessent auf der Landingpage gefunden was er sucht, und ist er mit dem weiteren Verlauf zufrieden, wird er zur Zielaktion geführt und es entsteht die sogenannte ,Konversion'. Was als Konversion gezählt wird und was nicht, lässt sich einstellen. In vielen Fällen ist es die Bestellung im Online-Shop. Eine mögliche Konversion kann aber auch eine Kontaktanfrage sein.

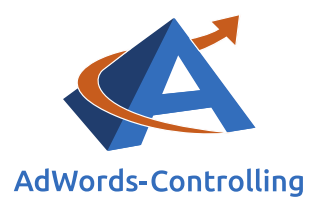

# <span id="page-5-0"></span>**4. KPI - Key Performance Indicator**

Die KPI sind nach den Stufen der Konversionspyramide zusammengestellt. Die ersten fünf Stufen geben einen Überblick zu Ihren Kosten. Behalten Sie immer in Erinnerung, dass Ihre Kosten die Erträge von Google sind.

Die folgenden drei KPI geben den Erfolg wieder, also die Anzahl der Konversionen oder Zielaktionen. Wenn Sie mit der Ads-Werbung keine Umsätze erzeugen endet ihre Kontrollebene hier. [Die gebrochene Konversionszahl entsteht, wenn Konversionen nicht auf den ersten oder letzten Klick zugeordnet werden].

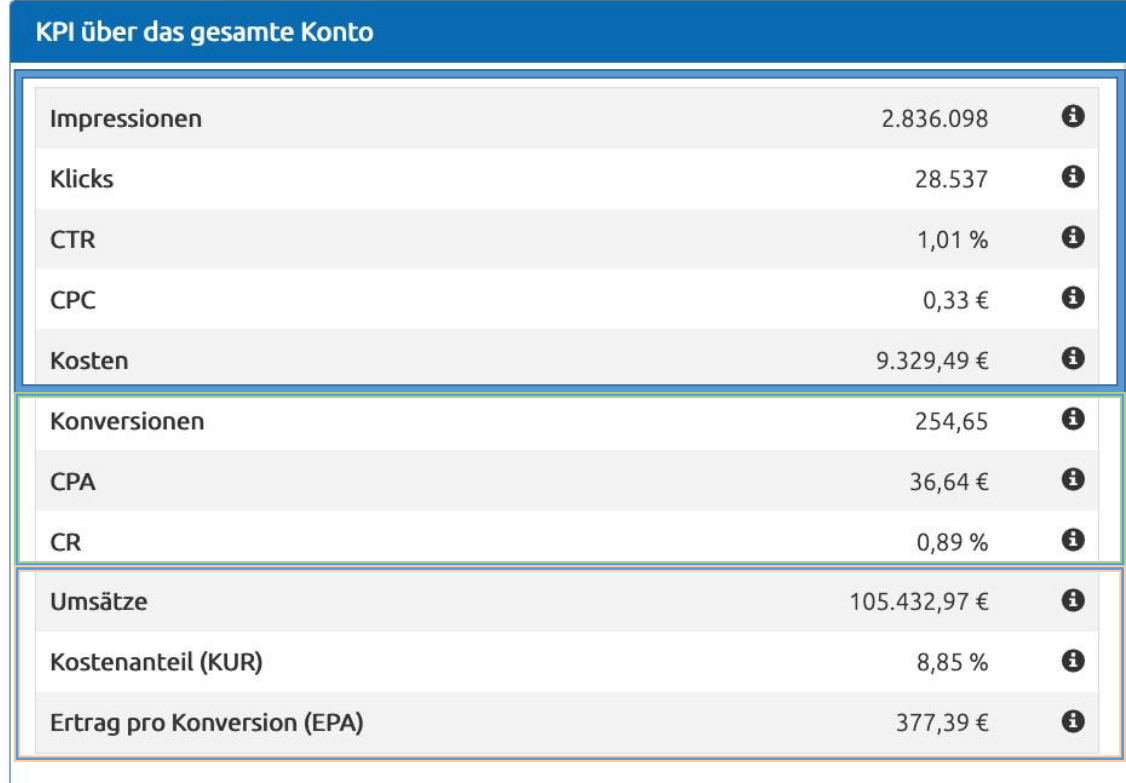

### <span id="page-5-1"></span>Abbildung 3 KPI - Effizienzkennzahlen (Kurzerklärungen hinter dem i)

Die letzten drei Kennzahlen spiegeln die Umsatzwerte und Erträge wider. Der EPA gibt an, wieviel Ertrag vom Umsatz verbleibt, wenn die Werbekosten abgezogen wurden. Das ist der Durchschnittswert über alle Konversionen.

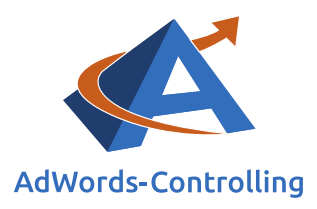

#### **Konversion/Conversion**

Status-Umwandlung einer Zielperson in Richtung Zielaktion (zum Beispiel vom Interessenten zum Kunden) Im ACT analysieren wir online verschiedene Auswertungen, die vom Geschäftsmodell und der jeweiligen Datenerfassung abhängen. Konversionen werden im Adwords-Konto sowohl für Shopsysteme mit einem Warenkorb als auch für Dienstleister gezählt. Im zweiten Fall reicht diese Darstellung aus. Für Shops ist das allerdings eine unzureichende Grundlage, weil keine Informationen über Umsatz

und Ertrag im Controlling vorbereitet werden können. Erfassen Sie Konversions-Kosten und E-Commerce-Daten (Umsätze), dann ist ein sehr ausführliches Controlling mit Kostenanteilen und Grenzerträgen möglich.

Sie setzen Ihre Kostenminimierung gegen Googles Geschäftsinteressen durch.

### *Ihre Kosten sind Googles Erträge*

Das Controlling stellt die Ergebnisse Ihres Ads-Kontos übersichtlich dar. Sie werden sehen, dass die einfache Zählung der Impressionen nicht ausreicht. Sie ist lediglich für Google ein Anhaltspunkt, wie gut die Werbefläche für Anzeigen genutzt wurde. Mit einer gestaffelten Analyse entlang der Konversionspyramide werden ökonomisch sinnvollere Aussagen abgeleitet. So ist die Frage bedeutsamer, was

#### <span id="page-6-0"></span>**Impressionen**

Frequenz wie oft die Anzeigen eingeblendet wurden, egal auf welcher Position.

die Klicks (Besucher) kosten und was sie letztlich einbringen in Form von Konversionen und Umsätzen.

Auf der oberen Ebene beginnen Sie mit der Kampagnenübersicht ihr Konto zu analysieren. Je nach Fragestellung werden die Spalten der Kampagnenübersicht sortiert. Die Konversionsquote gibt zum Beispiel Hinweise auf die Usability der Website. Oder Sie stufen die Kampagnen nach den Beiträgen zum Umsatz ein. Damit machen Sie die Ergebnisse und Wirkungen transparent und bereiten mit dieser Vorselektion die weiteren Analysen der Anzeigen, der Anzeigengruppen und Keywords vor.

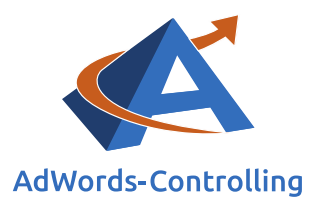

### <span id="page-7-0"></span>**5. Kampagnenübersicht**

Die Kampagnen sind nach den wichtigsten Kennzahlen sortierbar, die jeweils in den Überschriften stehen.

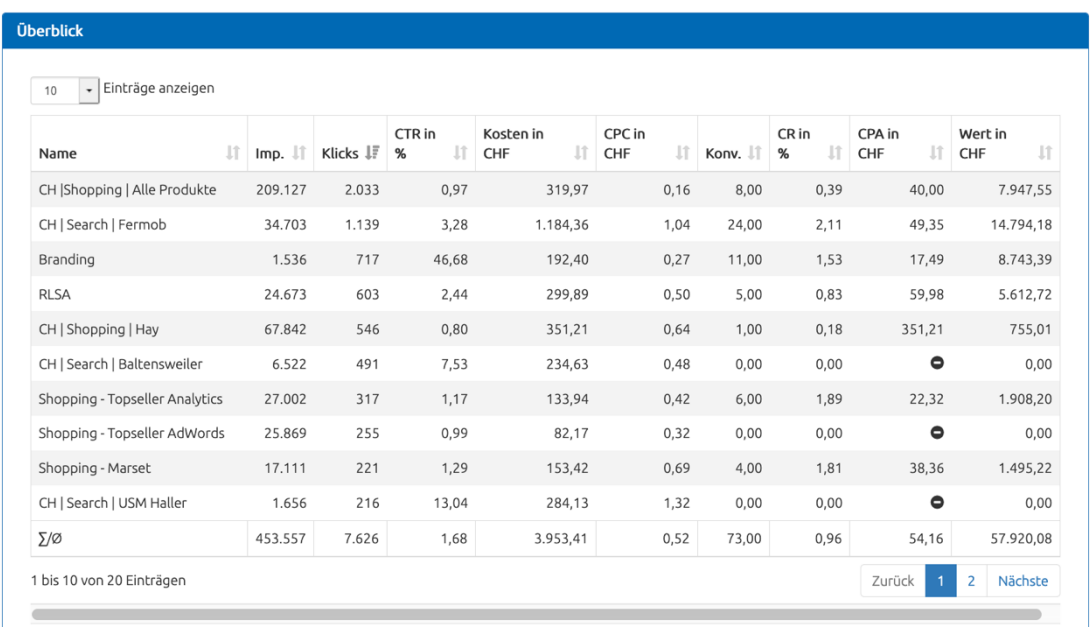

#### <span id="page-7-3"></span>Abbildung 4 Kampagnenübersicht

<span id="page-7-2"></span>In den Spalten der Übersicht sortieren Sie alle Kampagnen nach Ihren Fragen und dem individuellen Bedarf.

Wollen Sie die Kampagnen nach den Kosten bewerten, sortieren Sie dementsprechend nach dieser Spalte. An dieser Stelle beginnen meist die ersten Überlegungen für eine Optimierung. Im nächsten Schritt steht die Frage im Fokus, welches Ergebnis Sie anhand dieser Kosten

<span id="page-7-1"></span>**CPA (cost per action)**

Kosten pro Zielaktion werden berechnet als gesamte Klickkosten einer Kampagne geteilt durch die Anzahl der Zielaktionen.

erzielen. Sie stellen den Kosten die Konversionen gegenüber. Der KPI ist die Kennzahl **CPA**; diese gibt Auskunft darüber, wie viel Werbekosten eine Bestellung in der Kampagne jeweils verursacht.

Neben allen technischen Analysen ist schließlich der Kostenanteil für die kaufmännische Rechnung entscheidend. In aufsteigender Reihenfolge zeigen wir Ihnen die Kampagnen mit Optimierungsbedarf. Die oben anstehenden Kampagnen haben bei entsprechender Sortierung einen hohen CPA, dem Sie auf den Grund gehen sollten.

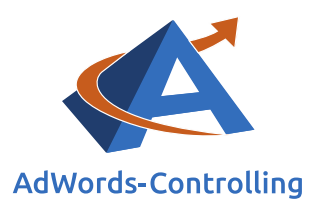

Die Klickrate ist ein sekundäres Optimierungskriterium, obwohl sie von Google in der Berechnung des Qualitätsfaktors häufig als spielentscheidend dargestellt wird. Tatsächlich

**Klickrate/Click Through Rate (CTR)**

Prozentualer Anteil der Klicks auf ein Werbemittel im Verhältnis zur Anzahl der Werbemitteleinblendung

> CTR = Impressionen Klicks

bestimmt sie weniger den Erfolg des Werbekunden als vielmehr den Erfolg von Google. Durch die [Impressionen](#page-6-0) ist bei Google schon der wesentliche Teil der Kosten entstanden, die nun über die Klickgebühren wieder amortisiert werden. Eine hohe Klickrate steigert Googles Gewinn. Für die Ergebnisrechnung des Online-Shops hat die Klickrate nur eine untergeordnete Bedeutung; sie gibt Hinweise darauf, wie gut die Anzeigentexte auf die

Anfragen der Interessenten abgestimmt sind. Googles Ertrag sind Ihre Kosten, die nun über die Bestellungen wieder amortisiert werden müssen.

*Der Erfolg Ihrer Ads-Strategie ist planbar.*

Im Controlling arbeiten wir uns von der Klickrate und den Klickkosten (Cost-per-Click, CPC) zu den **Fehler! Verweisquelle konnte nicht gefunden werden.**en oder anderen Zielaktionen vor. A

n dieser Stelle setzt die Ertragsberechnung und -optimierung ein. Die [Conversion Rate](#page-9-1) (CR) stellt eine mengenmäßige Beziehung zwischen den Klicks (Besuchen) und den Bestellungen (Zielaktionen) her. Das ist eine gute Basis für die Optimierungsrechnung, denn aus einer einfachen Division der Kosten durch die Anzahl der Bestellungen ergeben sich die Konversionskosten als Maßstab für die Effizienz der Anzeigen, Anzeigengruppen sowie der Kampagnen.

#### **Konversionsrate (CR)**

Anteil der Konversionen im Verhältnis zur Anzahl der Klicks (Besucher)

> $CR =$ Konversionen Klicks

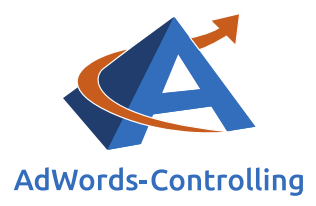

### <span id="page-9-0"></span>**6. Keyword-Planer**

#### **Keyword**

Wort, in dessen Zusammenhang Ihre Google-AdWords-Anzeige erscheinen soll

Der **Keyword-Planer** des ACT zeigt eine Auswertung zu den Anzeigengruppen mit den höchsten Klickpreisen. Die sollten Sie überprüfen, weshalb am rechten Rand eine Verlinkung zum Keyword-Planer angeboten wird.

Der zeigt Ihnen, welche Begriffe die beworbene Webseite (Landingpage) überhaupt anbietet. Dazu scannt das ACT die Webseite

mit einem SEO-Tool und findet heraus, welche Begriffe der Google-Bot auf der Webseite liest. Es vergleicht die Möglichkeiten mit den gebuchten Keywords in der Anzeigengruppe.

Die Auswertung ist im Basic-Tool auf die 5 Anzeigengruppen mit dem höchsten CPC begrenzt. Ihr gesamtes Konto wird im Premium Tarif ausgewertet [\[Upgrade\].](https://www.adwords-controlling.info/premium-tarif.html) Zur Verbesserung der Leistung werden Keywords mit den Klickkosten analysiert. Die hohen CPC lassen sich reduzieren, indem Sie die max. CPC Gebote auf einen Wert senken, der leicht unter den durchschnittlichen Klickkosten liegt. Irrelevante Anfragen werden ausgeschlossen - das KW wird negativ gesetzt.

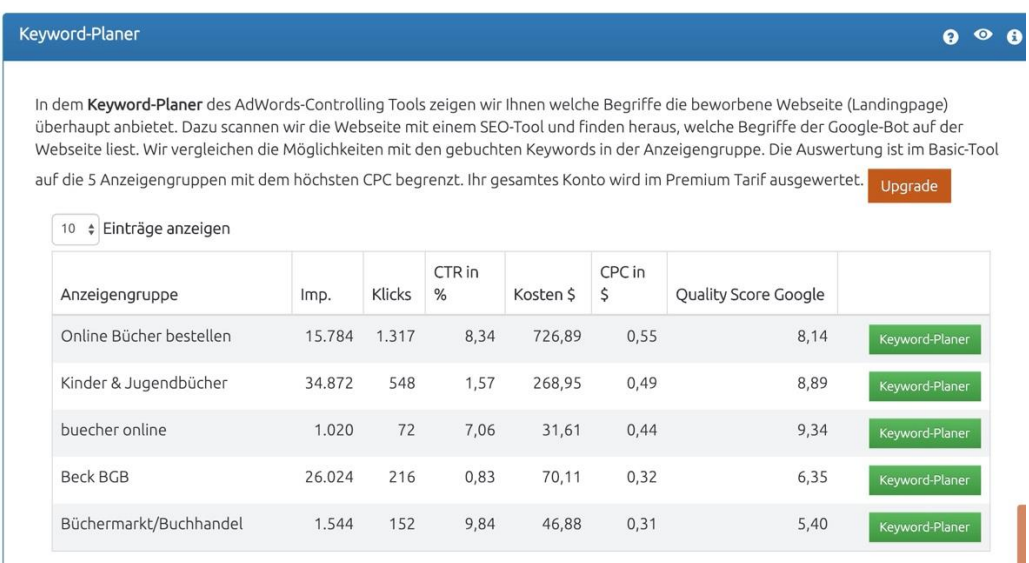

<span id="page-9-2"></span>Abbildung 5 Keyword-Planer für teure Anzeigengruppen

Am rechten Rand sehen Sie den Aufruf des **Keyword-Planers** für jede Anzeigengruppe. Je genauer die Keywords auf die Landingpage abgestimmt sind, desto höher ist die Relevanz für den potenziellen Kunden.

#### <span id="page-9-1"></span>**Landingpage**

Webseite auf der der Besucher nach dem Klick auf die Anzeige ankommt.

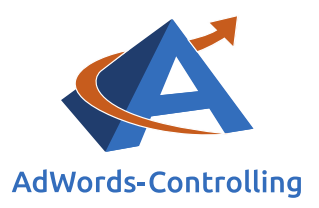

**Keywordliste**, Anzeigengruppe und **Landingpage** gehören zusammen. Jede Anzeigengruppe kann nur auf eine Landingpage verlinken. Die Anzeigengruppen mit ihren Keywords werden also insgesamt mit der Zielseite verglichen.

In der Terminologie des Web-Business werden hier die Arbeitsbereiche des SEO (Search Engine Optimization) und des SEA (Search Engine Advertizing) miteinander verknüpft. Im Ergebnis wollen wir relevante Anzeigen für den Besucher mit entsprechenden Zielseiten abgleichen.

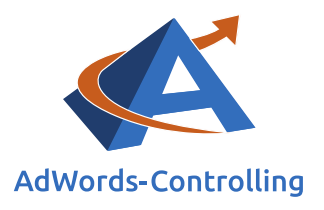

### <span id="page-11-0"></span>**7. Zielseiten**

Die Relevanz der Anzeigengruppe entscheidet über die Position und den [CPC](#page-11-1) Ihrer Anzeigen. Sie

kann entscheidend davon beeinflusst werden, wie gut die Anzeigen und Keywords auf die Zielseite abgestimmt sind. Der Suchende sieht die Anzeige und kommt auf die Zielseite. Er fühlt sich entweder gut aufgehoben oder verlässt enttäuscht die Website.

Wir empfehlen Ihnen die Ansteuerung möglichst vieler unterschiedlicher Zielseiten. Spezialisierte Anzeigen sollen auf genau passende Zielseiten verlinken. Führen viele Anzeigen auf nur wenige Zielseiten, ist Ihre Zielgruppe nicht gut segmentiert.

<span id="page-11-1"></span>**Klickpreis (Cost-per-Klick, CPC)** 

Abrechnungsmodell, bei dem Kosten für jeden Klick auf ein Werbemittel (z. B. Banner) anfallen

Mit seinem Suchbegriff gelangt der Interessent über das Web zu Ihnen. Je besser und eindeutiger seine Wünsche und Erwartungen bestätigt werden, desto eher erkennt er den Nutzen Ihrer Website und führt am Ende sogar die Zielaktion durch.

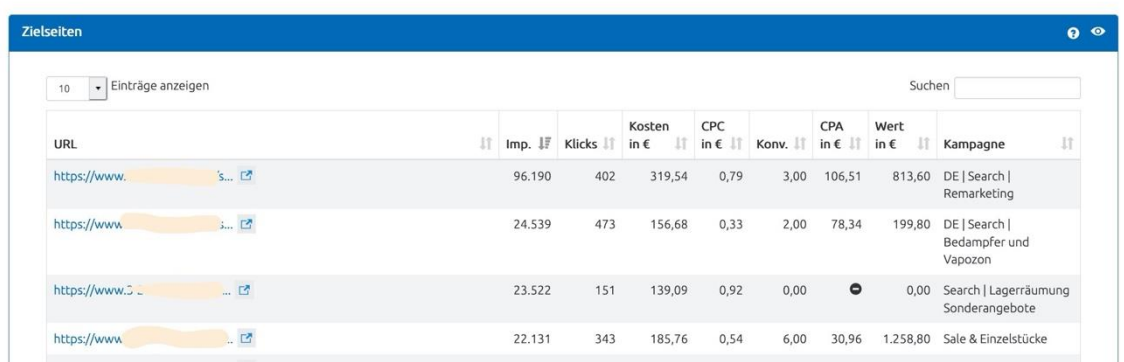

### <span id="page-11-3"></span>Abbildung 6 Ihre Anzeigengruppen und Zielseiten

Es ist von Vorteil, viele Zielseiten mit den Anzeigen anzusteuern und die Anzeigen so zu spezifizieren. Durch die gezielte Ansprache erreichen Sie eine bessere Segmentierung der Zielgruppe. Sie kaufen die Besucher mit geringeren [CPC](#page-11-1) ein und steigern die [CR.](#page-9-1) Im Detail untersuchen wir das bei den Auswertungen zur Anzeigenoptimierung, wo wir Hinweise auf gute Texte der Anzeigen geben.

Prüfen Sie die [Absprungrate](#page-11-2) Ihrer Zielseiten und vergleichen Sie die Werte mit der Qualität und der Effizienz Ihrer AdWords Anzeigen. Hohe Absprungraten kosten unnötig Geld und schaden dem Image ihrer Website.

#### <span id="page-11-2"></span>**Absprungrate / Bounce Rate BR**

Anteil der Besucher Ihrer Webseite, der diese ohne jegliche Interaktion umgehend wieder verlässt

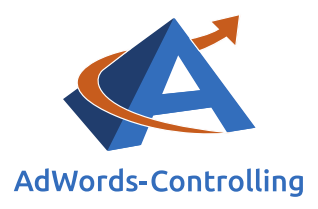

#### <span id="page-12-0"></span>**Tracker**

Markierung auf Ihren Webseiten zur Erfassung von Daten für Statistik-Zwecke

Die Absprungrate für Ihre Zielseiten erhalten Sie über Auswertungen in Analytics unter dem folgenden Pfad: *Verhalten* -> *Websitecontent* -> *Alle Seiten*. Wenn die Absprungrate auf Ihren Zielseiten der AdWords Werbung zu hoch ist, prüfen Sie zuerst, ob alle [Tracker](#page-12-0) korrekt installiert sind. Vergleichen Sie dann die Inhalte der Zielseiten mit den Textanzeigen. Ist die Usability gut genug und finden die Besucher sich

leicht zurecht, um die nächsten Schritte durch Ihre Website zu gehen?

Die Qualität der Anzeigen wird stark davon beeinflusst, wie gut die Anzeige den Inhalt der Landingpage reflektiert. Dabei kommt es tatsächlich darauf an, die Worte der Zielseite zu übernehmen, denn Google prüft mit einem Crawler, ob die Begriffe der Landingpage in den Anzeigen erscheinen.

Je größer die Übereinstimmung ist, desto höher ist die Relevanz der Anzeige – oder wie Google formuliert: Das Besuchererlebnis wird besser. Google crawlt die Webseiten und liest so die wichtigen Begriffe aus, die in den Anzeigen vorkommen sollten. Der Besucher findet hinter den Anzeigen das Ergebnis seiner Suchen.

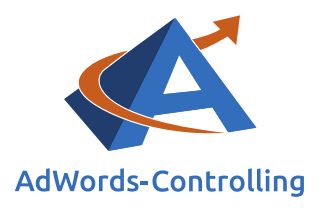

# <span id="page-13-0"></span>**8. ABC-Analyse**

Die ABC-Analyse zeigt eine einfache Zusammenfassung der Daten, um die Komplexität zu reduzieren und eine erste Übersicht zu gewinnen. Die Anzeigengruppen werden in Güteklassen eingeteilt.

In der grafischen Darstellung werden alle Anzeigengruppen nach den Besuchern sortiert und kumuliert. Sie haben in Ihrem Konto eine Erfassung der Konversionen, die in die Gruppen sortiert und ebenfalls kumuliert werden.

Die Einteilung der ABC-Analyse erfolgt nach Quartilen, das heißt die Anzahl der sortierten Anzeigengruppen wird geviertelt. Dann werden sie den drei Gruppen zugeordnet.

- Die erste Gruppe (A) sind die besten Anzeigengruppen und tragen ein Viertel (25 %) zum Ergebnis bei.
- Die mittlere Gruppe (B) sind die Anzeigengruppen mit moderater Performance. Ihr Beitrag zum Ergebnis liegt zwischen 25 % und 75 %.
- Die letzte Gruppe (C) zeigt die schlechteste Performance und trägt in der Summe nur zu einem Viertel (25 %) zum Ergebnis bei. In der Regel handelt es sich hierbei um die Anzeigengruppen mit relativ vielen Besuchern, die entsprechend teuer sind, aber nur wenig erwirtschaften. Die C-Gruppe beleuchten wir im Rahmen der Optimierungen unseres AdWords Controlling Tools besonders kritisch.

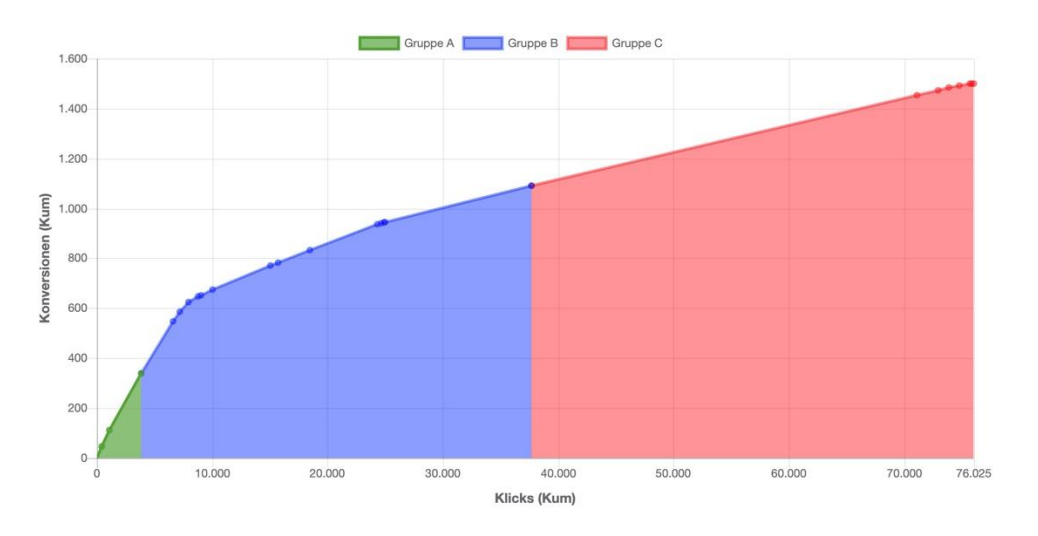

### <span id="page-13-1"></span>Abbildung 7 ABC Analyse

Die zugehörigen Kampagnen erreichen Sie mit einem mouse-over über die Punkte am oberen Rand der Grafik.

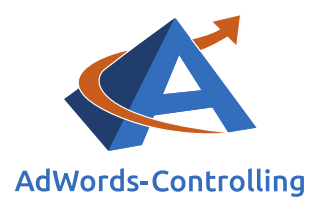

# <span id="page-14-0"></span>**9. Abweichungen**

In der Übersicht sehen Sie die Konversionskosten in den Anzeigengruppen und wie sie im Vergleich zum Durchschnitt des Kontos schwanken. Solche Schwankungen sind immer zu beobachten und bei einer negativen Abweichung kein Grund zur Sorge.

| Abweichungen vom Konto-CPA in den Anzeigengruppen   |                       | $\bullet$<br>$\bullet$                  |  |
|-----------------------------------------------------|-----------------------|-----------------------------------------|--|
| Aktive Anzeigengruppen mit<br>mehr als 1 Konversion | Kosten pro Konversion | Abweichung vom Durchschnitt             |  |
|                                                     |                       | 10,46€                                  |  |
|                                                     |                       | Durschnittliche Kosten pro Konversionen |  |
| Branding                                            | 2.67€                 | $-74,45%$                               |  |
| Alle Besucher - Branding                            | 5,01€                 | $-52,11%$                               |  |
| AMA Drainer 301                                     | 5,15€                 | $-50,77%$                               |  |
| Heizung & Installation                              | 6,05€                 | $-42,18%$                               |  |
| Besucher mit Konversionen -<br>Branding             | 6,31€                 | $-39,70%$                               |  |
| RLSA Marken                                         | 6,48€                 | $-38,03%$                               |  |
| Fallback AT                                         | 10,86€                | 3,77%                                   |  |

<span id="page-14-1"></span>Abbildung 8 Abweichungen der CPA in Anzeigengruppen vom Konto-CPA

Oben stehen meist die Branding- und die Remarketing-Anzeigengruppen, denn die weisen deutlich geringere Konversionskosten auf als der Durchschnitt des Kontos.

Die Anzeigengruppen mit höheren Kosten als der Kontendurchschnitt stehen am unteren Rand der Abweichungsgrafik. Sie verdienen eine besondere Beachtung. Mit dem Ads-Tool schauen Sie bei der Premium-Version gezielt in die Auswertungen für die Anzeigengruppen. Schlechte Gruppen werden hier pausiert oder die Anzeigen in den ausgewählten Gruppen werden anhand der Qualitätskriterien nachgearbeitet.

Prüfen Sie mit dem Management-Tool auch die Anzeigengruppen ohne Konversionen. Die sollten zuerst bereinigt werden. In der Abweichungsanalyse werden Anzeigengruppen mit mehr als einer Konversion gezeigt, um die Übersicht kompakt zu halten. Die durchschnittlichen [CPA](#page-7-1) sind aus dem gesamten Konto entnommen.

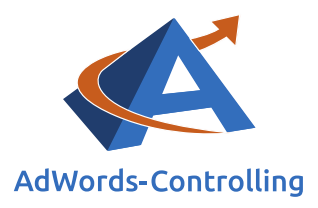

# <span id="page-15-0"></span>**10. Beste Anzeigen**

Die Anzeige ist die Kontaktfläche zum Suchenden. Er sieht keine Keywords, CPC, Impressionen oder was auch sonst im Ads-Konto alles angezeigt wird. Er gibt einen Suchbegriff ein und erhält eine Information. Ob die Anzeige ihn anspricht, erkennen Sie anhand der [CTR](#page-7-2)**.** Die Abbildung visualisiert in diesem Sinne ihre drei am besten performenden Anzeigen.

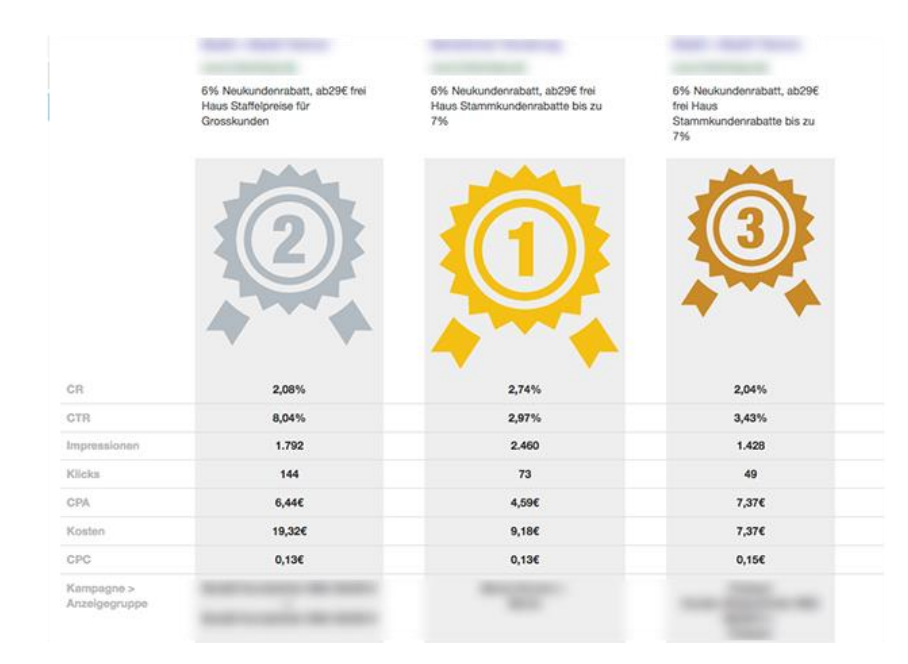

#### <span id="page-15-1"></span>Abbildung 9 Die besten Anzeigen nach CTR

Zu dem Interessenten sprechen Sie mit Texten oder Bildern und holen ihn auf die Webseite. Die eingestellten Keywords spielen eine untergeordnete Rolle, denn diese sieht niemand auf der Anzeigenseite. Keywords sind eine Abrechnungsgrundlage für Google. Die Anzeigen sprechen die Zielgruppe an und führen sie auf die [Konversionspyramide.](#page-3-0) Dieser Schritt ist ein erstes Entgegenkommen und er entscheidet über Ihren Erfolg.

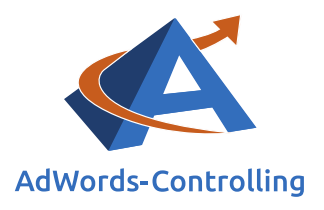

### <span id="page-16-0"></span>**11. Positionen**

Die Positionen ihrer Anzeige auf der [Werbefläche,](#page-16-1) wenn ein Interessent mit einem Begriff gesucht hat, werden im Ads-Konto von Google nicht mehr angezeigt. Stattdessen gibt es jetzt eine Aufstellung, ob die Anzeigen in der Google Suche über den generischen Ergebnissen oder darunter platziert wurden. Davon sind die KPI abhängig.

<span id="page-16-1"></span>**Werbefläche**

Sichtbare Ergebnisseite mit eingeblendeten Anzeigen

Google positioniert Ihre Anzeigen je nach CPC-Gebot, [CPC](#page-11-1) und Relevanz oben oder unten auf der Werbefläche. Dabei ist keineswegs eindeutig, dass die teuren oberen Plätze für Sie die besten sind. Diese generieren oft gute [CTR,](#page-7-2) aber es ist fraglich ob sie auch die besten [Konversionsraten](#page-9-1) (CR) liefern.

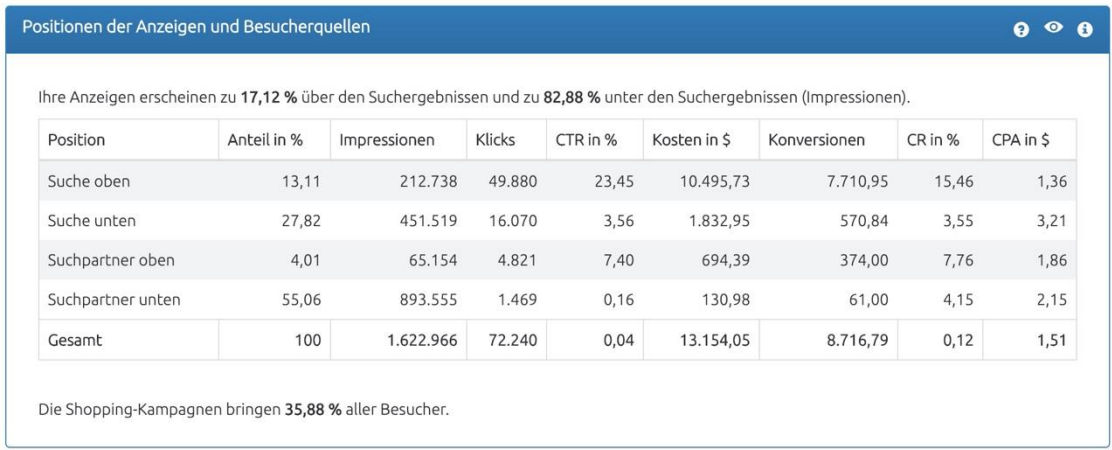

### <span id="page-16-2"></span>Abbildung 10 Klassifizierung der Anzeigenpositionen auf der Werbefläche.

Die unteren Positionen werden weniger geklickt und sie haben oft eine schlechtere [CTR.](#page-7-2) Das fällt besonders bei Anzeigen auf mobilen Geräten auf. Der User scrollt auf Mobilgeräten selten bis unter die Suchergebnisse. Trotzdem werden Ihnen die Impressionen angezeigt, aber mit deutlich geringeren Klickzahlen.

Optimieren Sie die Einstellungen, um das Budget auf die rentablen Positionen zu konzentrieren. Es hat sich bewährt mit separaten Kampagnen und Anzeigengruppen auf das Verhalten der Zielgruppe zu reagieren.

Bei den Optimierungshinweisen zeigt das ACT die Kosten und Performance auf Mobilgeräten und Computern im Vergleich. Reagieren Sie darauf mit Gebotsanpassungen.

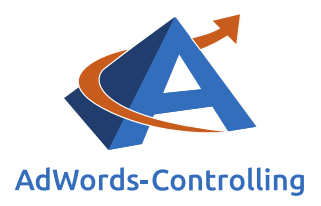

# <span id="page-17-0"></span>**12. Optimierungshinweise**

Zu den Optimierungshinweisen gibt es keine weitere Anleitung als die im Tool schon unter den Icons gezeigten Texte und Hilfestellungen.

Sie finden bei den Hinweisen die offenkundigen Mängel und Fehler wieder, die der Nutzung der Potenziale im Wege stehen. Die Bewertungen und Empfehlungen sind aus der umfangreichen Praxis der Ads-Optimierung abgeleitet. Sie profitieren von den Vorteilen der Querschnittsanalyse über alle Ads-Konten. Wir haben für Sie die Erfahrungsdaten vieler Konten zusammengefasst. Das Ergebnis sind die Daten und Aktionen zur Optimierungsspirale, aus denen wir in der Basis-Analyse die wichtigsten für ihr Ads-Konto herausgefiltert haben.

Eine vollständige Anleitung mit Hintergrundinformationen erhalten Sie in dem E-Book zur Optimierung, das auf der Begleitseite zum Download angeboten wird:

<https://www.adwords-controlling.info/e-books-details-2018.html?OID=20>

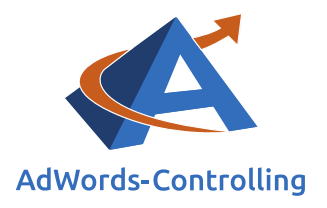

# <span id="page-18-0"></span>**13. Fazit**

Die komprimierte Übersicht der Basic-Analyse im ACT gibt Ihnen erste Anhaltspunkte wie das Konto verbessert werden kann, damit Sie den betriebswirtschaftlichen Erfolg Ihrer AdWords Strategie steigern. Die Daten des Kontos sind nach Ihren Erfordernissen aufbereitet. Die Interessen von Google nach mehr Werbeeinnahmen und Klickumsätzen stehen im Hintergrund.

Aus den Tool-Analysen erhalten Sie vor allem konkrete Hinweise auf hohe Kosten und unnötige Keywords oder krasse Abweichungen vom Durchschnitt. In die Auswertungen fließen die Erfahrungen und Querschnittsanalysen von tausenden anderer Ads-Konten ein. Das Controlling der Kampagnen setzt klare Zielgrößen und sauberes Datenmaterial voraus. Auf diese Weise ist eine permanente Verbesserung unter Anwendung der Optimierungsspirale keine Kunst. Jedes Ads-Konto bietet betriebswirtschaftliche Verbesserungspotenziale. Google verdient an den Adwords, das lässt sich nicht verhindern. Mit einem guten Controlling können Sie als Google-Kunde auch Ihren Ertrag kontinuierlich steigern.

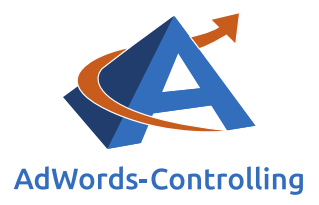

# <span id="page-19-0"></span>**14. Abbildungsverzeichnis**

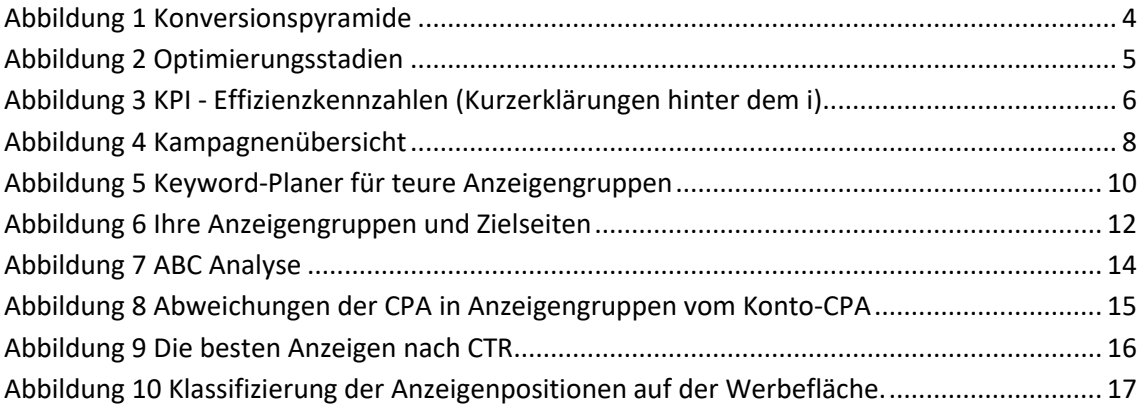

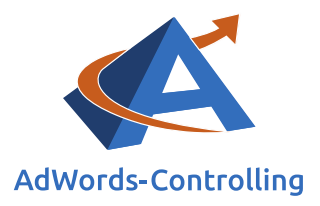

# <span id="page-20-0"></span>**15. Das Erfolgstool für AdWords**

### **AdWords-Controlling und -Optimierung online**

Die von Google offerierten Werkzeuge zur AdWords-Werbung werden immer umfangreicher und komplizierter zu handhaben. Das AdWords-Controlling-Tool bietet sofortige Auswertungen zum AdWords-Konto an. Sie sehen auf einen Blick und in übersichtlichen Grafiken die betriebswirtschaftlichen Erfolge Ihres AdWords-Kontos, die Kosten und die Schwachstellen. Sie melden die AdWords-Kontonummer und verbessern mit den Optimierungshinweisen sofort ihre Performance.

[Ihre Vorteile als Kunde](https://www.adwords-controlling.info/google-ads-tool.html) [Box mit Tarif-Paketen](https://www.adwords-controlling.info/tarifuebersicht.html) [Direkt zur Anmeldung](http://www.adwords-controlling.de/)

### **Gewinne steigern mit Optimierung**

Das Tool ist aus der jahrelangen Praxis in der Optimierung von AdWords-Konten entstanden. Es wertet online das Konto aus und zeigt die Potenziale. Kampagnen mit schlechten Erfolgszahlen können nachgearbeitet oder pausiert werden. Das ersparte Geld ist in profitablen Anzeigengruppen besser angelegt und erhöht damit den Gewinn mit der AdWords-Werbung.

### **Know-how**

"Das Controlling-Tool stellt wissenschaftlich fundierte Auswertungen zusammen. Für die praktische Arbeit werden daraus konkrete Empfehlungen abgeleitet, die nach einer eigenen Prüfung bewertet und in das Konto übernommen werden", beschreibt Dr. Hildebrandt das Ziel seiner Software. Aufschlussreiche Auswertungen lassen sich im Controlling-Tool abrufen. In dem Abschnitt , Optimierungsempfehlungen' im kostenlosen Basistest des Tools und im Buch Web-Business ist diese Vorgehensweise als Optimierungsspirale beschrieben.<sup>1</sup>

### **Ihr Ansprechpartner**

Dr. Tilo Hildebrandt Geschäftsführer +49 (0) 228-377262512 [hildebrandt@adwords-controlling.info](mailto:hildebrandt@adwords-controlling.info)

<sup>1</sup> Diese Sicht auf die kontinuierliche Optimierung ist im Buch Web-Business im Kapitel 5, insbesondere 5.2.2 zur Anzeigenwerbung genauer ausgeführt. (Vgl. Dr. Hildebrandt, Tilo. 2016. *Web-Business – Controlling und Optimierung. Wie das Web erfolgreich von Unternehmen genutzt wird*. Gernsbach: Deutscher Betriebswirte- Verlag)